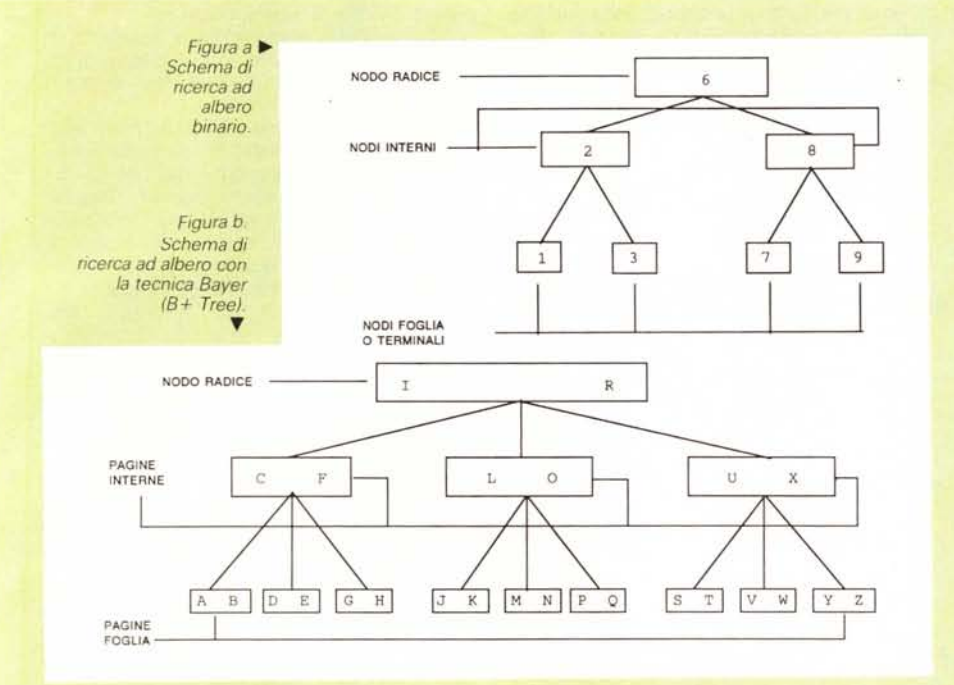

#### trama, come in occasione di analisi di grandi quantità di dati. Una di queste, diffusamente utilizzata in molti database, è la B+ (dove B è l'iniziale di Baver, l'inventore).

Il disegno di una ricerca Baver è simile a quella binaria (esistono sempre radici, rami, foglie). con la differenza, però, che più di due <<figli» sono manipolabili su ogni livello; il tutto è inquadrabile in «pagine», la cui struttura è mostrata in figura b); questa è ben più eloquente di ogni spiegazione; le lettere dell'alfabeto sono qui rappresentate tutte e si può vedere che l'accesso ad una qualsiasi di esse non richiede più di 3 passaggi; inoltre la struttura non è più gerarchica in senso stretto in quanto accedere a [P], ad esempio, fa saltare i nodi della radice principale. Turbo Pascal Access, tramite una serie di sofisticate routine, utilizza una ricerca di tipo Baver per manipolare gruppi di dati più grandi della memoria disponibile (riesce a governare 5000 record di 300 bvte, ovviamente con l'uso di una memoria di massa adeguata, senza gravosi ritardi). Il manuale, con una serie di esempi ben graduati, mostra con sufficiente chiarezza la tecnica adottata, fornendo d'altro canto, una adeguata bibliografia sull'argomento.

## *Ancora* **su** *Word: lo scrittura delle formule*

Parliamo ancora di Microsoft Word, il principe dei w. p., almeno nell'area Mac, per accennare a come questo programma risolva la croce della battitura delle formule in un testo.

Premesso che il mercato americano mette a disposizione alcuni «formulatori» abbastanza efficienti, basati, più o meno, su un programmino tipo Mock Paint da installare sotto la mela, con cui costruire, anzi «dipingere» la formula che verrà poi, col solito sistema del taglio e cucito, incollata nel documento nella posizione desiderata, il problema era stato spesso risolto dall'utente servendosi dello SWltcher e costruendo, con un procedimento ançllogo, la figura da installare utilizzando parallelamente programmi tipo Paint (il meglio in questo senso essendo rappresentato, crediamo, da Super Paint). Word affronta il problema in maniera completamente diversa: in pratica viene inserito del testo, direttamente dalla tastiera, e, in presenza di particolari chiavi, il programma provvederà a costruire la formula stessa secondo i desideri dell'utente.

Ognuno di noi si sarà trovato a dover battere alla tastiera qualche, anche piccola,

formula matematica, fosse essa rappresentata dalla più banale frazione. Alcuni set di caratteri (come, ad esempio, il Clean o L'Easy Street di Casady) consentono la battitura diretta di alcune frazioni precostituite, mediante il sapiente uso di combinazioni di option e shift. Una regoletta generale per battere convenientemente e con buoni risultati una frazione è rappresentata dal battere la linea di frazione, ad esempio in corpo 12, facendola seguire e precedere dal denominatore e dal numeratore, in corpo più piccolo (es. 9) rispettivamente in «pedice» ed «apice». La tecnica, comunque, funziona efficacemente solo con frazioni composte da una sola cifra, mentre, in caso contrario, i risultati sono più modesti.

In Word una formula viene scritta in successione normale di caratteri, facendo solo precedere le parti, i blocchi, da «indicazioni» destinate a «pilotare» la posizione dei caratteri stessi nell'ambito della formula. Tutto ciò è possibile battendo un carattere che avvisa Word su quale simbolo matematico deve disegnare. In altri termini, poichè ogni formula è composta da una parte letterale e da una simbolica, Word abbisogna di essere avvisato circa la presenza di una di esse con una particolare sintassi, con un codice mnemonico.

All'atto pratico occorre utilizzare un elemento di segnalazione di formula che ha la forma generale: .\command .\option (argomento, argomento, ...)

dove . \ non è la successione punto-blackslash, ma un simbolo, chiamato carattere di formula, ottenuto dalla combinazione dei tasti Command-Option-\.

Vediamo adesso come si costruisce una formula (cosa, devo dire, non proprio semplicissima): Occorre seguire una serie ben codificata di operazioni, cosi riassumibili:

se necessario scegliere "Show q" (Command Y)

premere Command-Option-\

inserire il codice (monoletterale) mnemonico corrispondente all'elemento simbolico che si desidera rappresentare

se è necessario utilizzare particolari opzioni, premere ancora la sequenza Command-Option-\

battere gli argomenti, includendoli in parentesi e separandoli con virgole.

Quando "Show 'll' è in funzione, è visibile la formula in forma bruta, vale a dire così come la si è battuta; resettando il comando la formula compare nella sua forma finale (a meno che non ci sia stato un errore nella sua redazione, nel qual caso non accade nulla). La formula così redatta viene considerata dal programma come un singolo carattere ed è possibile operare su di essa con i soliti comandi di editing, senza però alcuna parzializzazione della stessa (salvo a rientrare di nuovo nella fase di compilazione). La stessa formula può essere trasferita ad un altro programma, ma deve essere prima trasformata in un documento grafico (con la combinazione Command-Option-D).

Facciamo un esempio pratico; immaginiamo di dover scrivere, in forma canonica, la formula risolutiva della equazione di secondo grado, che scritta con un normale wp apparirebbe, a seconda della fantasia e della pazienza dell'operatore, più o meno così

### $-b \pm \sqrt{(b^2 - 4ac)/2a}$ In word verrà scritta nella sequenza  $\sqrt{F(-b\pm\sqrt{R/b^2 - 4ac})}$ .2a

[F] e [RI sono <sup>I</sup> due codici mnemonici relativi uno a [F]razione, l'altro a [R]adice, ambedue, come si vede, preceduti dall'indicatore di formula; essi possono essere maiuscoli e minuscoli. indifferentemente. ma conviene. ove possibile. adottare la prima notazione per distinguerli dalle lettere delle formule. che, generalmente. vengono scritte in minuscolo. Il risultato finale sarà:

$$
\frac{-b\pm\sqrt{b^2-4\ ac}}{2a}
$$

Eccellente. vero, tenendo conto che il programma provvede per suo conto a dimensionare acconciamente le dimensioni dei simboli.

 $L(r) = \sqrt{\omega} I(0, \infty, L(r, n) \, dn)$ 

 $U = \int r(n) \, dn = aT^4$ 

...........................

.............................

 $L(r) = \int_{0}^{\infty} L(r,n) \, \mathrm{d}n$ 

Tanto per fare un esempio. una formula ipotetica, ricavata a caso da quella precedenmodo

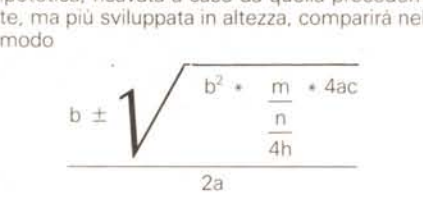

Niente male, vero. tenendo conto che il programma provvede, da solo al dimensionamento di tutta la sua simbologial

Tramite il suo formuler Word consente di costruire disegni piuttosto complessi, praticamente risolvendo tutti i problemi di notazione matematica

Notazione matriciale, livelli di parentesi. integrali, locazione esatta dei particolari della formula, serie e successioni separate da virgole, radicali in diversa notazione. caselle racchiudenti l'intera formula. sono solo particolari delle possibilità cui è lecito attingere attraverso il programma, tenendo conto che è consentito nidificare comandi ed opzioni tra di loro.

 $\F(\ dT, d\rS\UP 3() )$  dn),  $\@I(0, \infty, \F(\ d\r(n), d\Gamma\SVUP 3() )$  \F(  $dT, dr)$  dn))

$$
\frac{dT}{dr}dn), \int\limits_{\Omega} \frac{dr(n)}{dT} \frac{dT}{dr}dn)
$$

k\@S\DO  $4(f)(n)r = \text{VFC} \S(A, \, \, \text{V}(\, , \, \text{a}\text{/S}\text{/DO})$ 

$$
4(ff)\frac{C_{A}r}{Am_{H}} n_{e} dn))
$$

 $k*(n) = [k\oslash Q \Delta(bf)(n) + k\oslash DQ \Delta(ff)(n)] (1 - e\oslash UP 6($  $hn/k)$ )+ $k_e$ 

$$
k^*(n) = [k_{\rm bf}(n) + k_{\rm ff}(n)] (1 - e^{-h n/k}) + k_{\rm e}
$$

 $\F(1, k) = \mathbb{Q}F(\mathcal{U}(0, \infty), \mathcal{F}(1, k\mathcal{S})\mathcal{U})$ 

 $2(*)$ (n)  $\frac{dr(n) - dT}{dT}$  dn),  $\int \frac{dr(n)}{dT}$   $\frac{dT}{dr}$ 

 $U = \sqrt{\omega} I(0, \infty, r(n) \, dn) = aT\sqrt{S} \sqrt{P} 4(4)$ 

k\@S\DO 4(bf)(n)r = \I\FC\S(A\,n, , a\S\DO 4(bf) \F(C\S\DO  $4(A)r, Am_H$ )  $N_{A,n}$ )

$$
k_{bf}(n)r = \sqrt{\sum_{A,n} a_{bf} \sum_{Am_H} \, N_{A,n}}
$$

 $\mathscr{Q}F(1,k) = \F(\mathcal{U}(0,\infty, \mathcal{F}(1,k\mathcal{S}\cup P 2(*)(n)\mathcal{S}\cup P 3())$  F( dr(n), dT\S\UP 3( )) \F dT, dr\S\UP 3( )) dn), \I(0,∞, \F(<br>dr(n), dT\S\UP3( )) \F dT, dr\S\UP 3( )) dn))

$$
\int_{R}^{\infty} \frac{1}{k^{*}(n)} \frac{dr(n)}{dT} \frac{dT}{dr} \, dn
$$

 $NA, n = n\$   $S\UP 3(2)\B\BC\{(n\S\DO 3(e) \F(h\S\UP 3(3),2)$  $(2pm_e kT)^{3/2}$  $e^{-Cn/kT}$ 

NA,n = 
$$
n^2 \left[ n e^{\frac{h^3}{2(2pm_e kT)^{3/2}} e^{-Cn/kT}} \right]
$$

Un esempio dell'uso di «formuler»; in particolare, ogni formula viene<br>espressa nella sua formula «bruta» ed in quella finale; si tenga solo<br>presente che, nella prima delle due, compare il simbolo [@] che serve ao<br>inibire l *ovviamente, eliminato* se *si desidera la conversione della formula nel suo ((/oob fmale.*

162 MCmicrocomputer n. 74 - maggio 1988

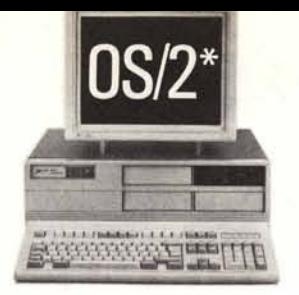

Mentre altri pensavano a come vendere di più, Zenith badava a cosa offrire di più.

Infatti nel 1987 Zenith Data Systems insieme a Microsoft, ha sviluppato e lanciato una completa versione di MS-OS/2.

Ancora oggi Zenith Data Systems è uno dei pochi produttori di PC in grado di offrire configurazioni che sfruttino appieno le capacità di MS-OS/2.

Come, ad esempio, il modello Z-386 basato sul processore [nte180386 e dotato di schermo FTM (Flat Technology Monitor) dalle potenzialità grafiche totalmente usufruibili dal MS-OS/2.

Tuttavia Z-386 funziona anche in ambienti UN[X e MS-DOS, è dotato di un bus a 32 bit, è capace di utilizzare la "cache memory" con tutti isistemi operativi (per la prima volta in un micro) ed indirizzare fino a 16Mbyte di memoria centrale e fino a 4 Gbyte di memoria di massa.

Inoltre Zenith Data Systems ha inventato lo "slushware" metodo per caricare in memoria informazioni non ivi residenti e lo Z-386 è il solo ad utilizzarlo.

Ciò spiega la sua eccezionale potenza e rapidità.

Ed è anche perchè la maggior parte degli operatori ritiene che Z-386 + FTM+MS-OS/2 sia la soluzione più idonea ed avanzata per le esigenze di oggi. Questo è il nostro modo di fare pubblicità.

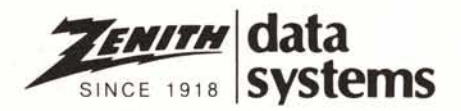

MS-DOS e MS-OS/2 sono marchi registrati Microsoft Corp.<br>UNIX è un marchio registrato AT&T

# **Ancora una volta Zenith ha fatto progressi mentre altri hanno fatto pubblicità.**

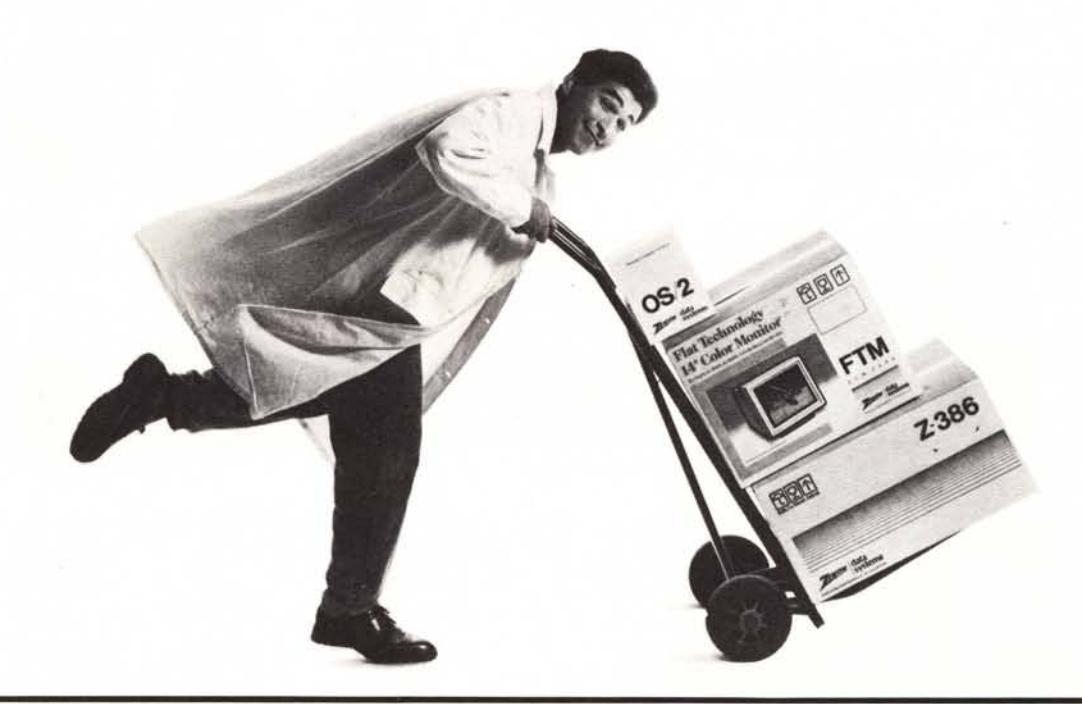

Zenith Data Systems in Italia è distribuito da:

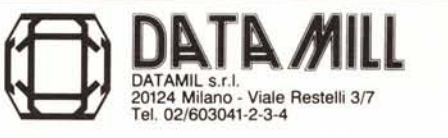

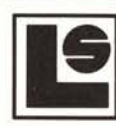

**LOGOL** SYSTEMspa SISTEMI ELABORAZIONE DATI 10078 Venaria (TO) - Corso Garibaldi, 167 (011) 2204246 (6 lin 011) 2201444 (3 linee r.a.

(011) 2204266

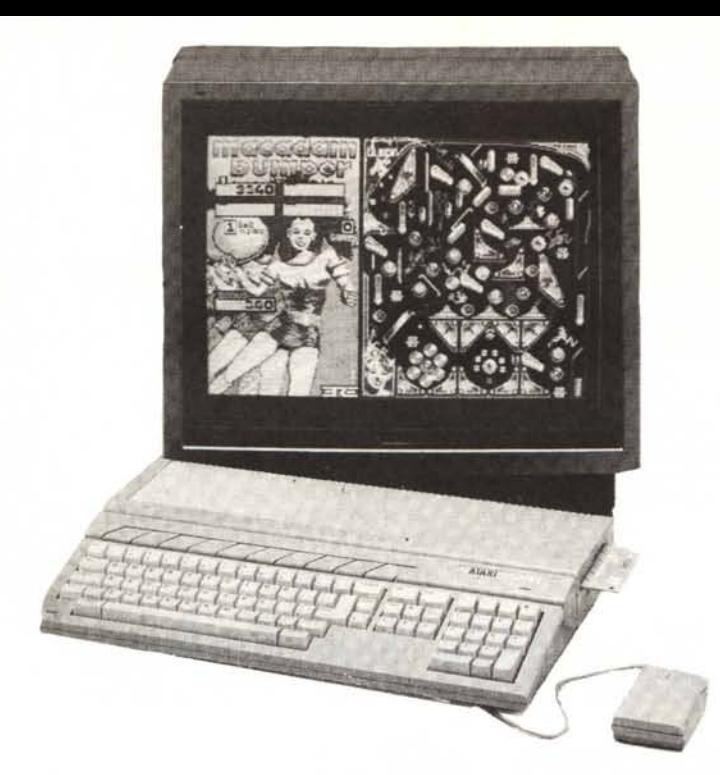

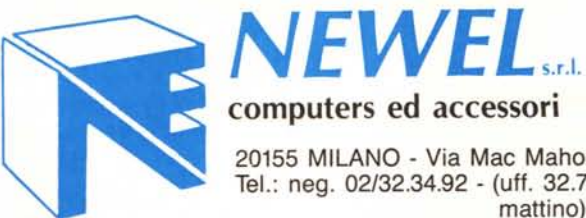

computers ed accessori 20155 MILANO - Via Mac Mahon, 75 Tel.: neg. 02/32.34.92 - (uff. 32.70.226

mattino)

## COMUNICATO

### LA NEWEL S.R.L. ANNUNCIA UNA GRANDE VENDITA PER RINNOVO LOCALI A PARTIRE DAL 3 MAGGIO FINO AL lO LUGLIO (CHIUSURA) A PREZZI SCONTATISSIMI SU TUTTI GLI ARTICOLI DISPONIBILI A STOCK.

## MARCHE **DISPONIBILI:**

COMMODORE - AMSTRAD - ATARI - STAR - OLIVETTI PRODEST - JACKSON LIBRI - MODEMPHONE - SMARTLINK - DRIVE COMPATIBILI - PC TAIWAN - PHILIPS - MONITOR - ETC, ETC...

> IL TUTTO, COMPRESO ACCESSORI, CARTUCCE, INTERFACCE, SOFTWARE, SARÀ POSTO IN VENDITA A PREZZI CONCORRENZIALI ALLO SCOPO DI RINNOVARE I LOCALI CON MENO MATERIALE POSSIBILE IN GIACENZA.

**APPROFITTATENE!!!**